## **Document Preparation with Mark IV ConTEXt**

by wiki.contextgarden.net version 1 December 2007

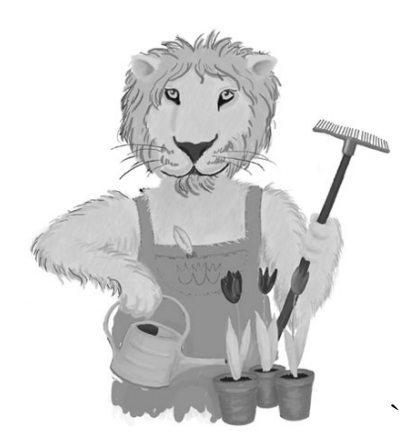

#### **Preface**

This document describes the basics of the ConTEXt document preparation system. ConTEXT is a system for creating high quality print documents. This document merely introduces techniques to start creating basic documents. For a more into depth description, the reader is referred to the ConTEXT manuals at www.pragma-ade.com. The first part of this document until chapter 9 describes basic text document preparation, the second part introduces floats and the final part describes ConTEXt modules.

This document is for the ConTEXt document preparation system.

Keywords: ConTEXt, TEX, MetaFun, METAPOST.

Published by wiki.contextgarden.net http://wiki.contextgarden.net ftp://wiki.contextgarden.net mailto:info@wiki.contextgarden.net sip:100@wiki.contextgarden.net

Copyright © 2007 wiki.contextgarden.net. All Rights Reserved, Worldwide.

Permission is granted to make and distribute verbatim copies of this manual provided the copyright notice and this permission notice are preserved on all copies. Permission is granted to copy and distribute modified versions of this manual under the conditions verbatim copying, provided that the entire resulting derived work is distributed under the terms of a permission notice identical to this one. Permission is granted to copy and distribute translations of this manual into other language, under the above conditions for modified versions, except that this permission notice may be stated in a translation approved by wiki.contextgarden.net.

This document was typeset using the ConTEXt macro package for TEX using the pdfTEX engine. ConTEXt was written by Hans Hagen et al. and is distributed by Pragma Advanced Document Engineering (Pragma ADE), TEX by Donald E. Knuth, and pdfTEX by Han The Thanh. Additional macros were provided by Taco Hoekwater (the bibTEX bibliography module for ConTEXt). Figures were rendered using METAPOST and MetaFun, the graphic extensions to the typeface rendered METAFONT by Donald E. Knuth, written by John. D. Hobby and Hans Hagen, respectively. This document has been typeset in the Computer Modern Roman (CMR) typeface family, also due to Donald E. Knuth.

### **Table of Contents**

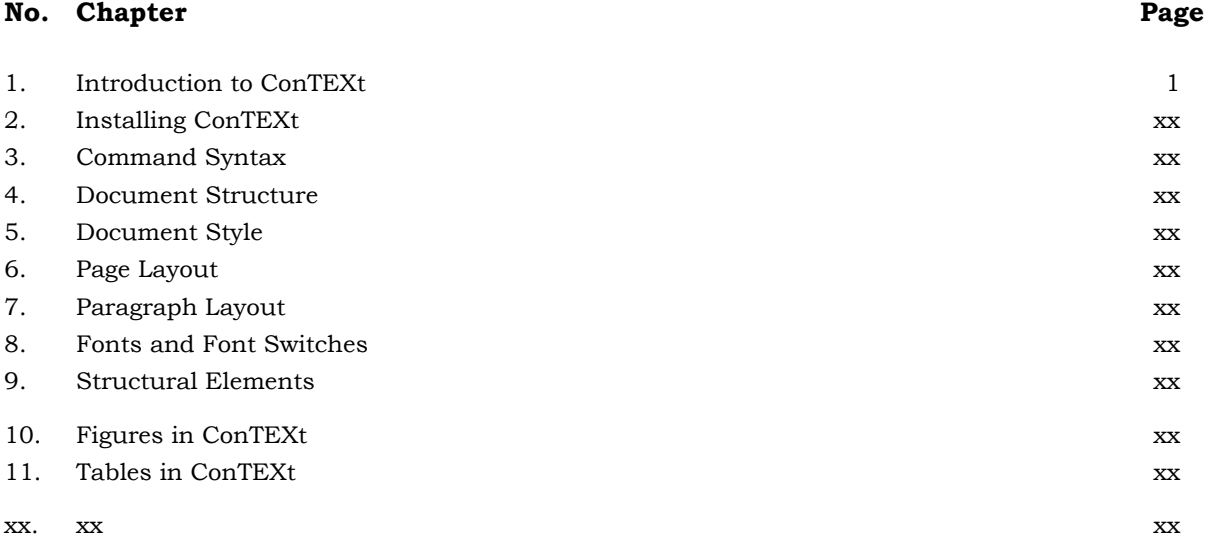

#### **Appendix** No.

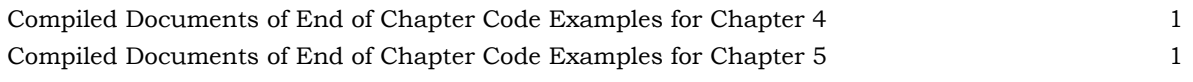

## **Chapter 1 Introduction to ConTEXt**

#### **1.1 Introduction**

ConTEXt is a document preparation system written in a TEX macro package with Perl and Ruby. ConTEXt is written by Hans Hagen and Ton Otten of Pragma Advanced Document Engineering (Pragma ADE) in the Netherlands. Unlike LaTEX, ConTEXt is monolithic, i.e. it is designed, implemented and distributed as a whole. ConTEXt has a native XML parser, and MathML support. It also has integrated graphics with METAPOST, called MetaFun. Normally, one creates a ConTEXt document in a text editor and then uses the ConTEXt software to convert it to device independent (DVI), portable document format (PDF) or postscript (pos) format. ConTEXt was developed for typesetting and production of documents, ranging from simple books to very complex and advanced technical manuals and study books, either electronic or printed. ConTEXt was developed for nontechnical users in the WYSIWYG area. Primary goals are a user friendly interface and easy commands.

#### **1.2 Mark IV ConTEXt**

Mark IV is the name of the LuaTeX-aware part of ConTEXt, when you use ConTEXt over the LuaTeX engine in stead of PDFTeX or XeTeX.

#### **1.3 Literature**

These official Pragma ADE ConTEXt publications can be found on their website.

- Hans Hagen and Ton Otten, *ConTEXt an Excursion*, Hasselt, Pragma ADE, 1999.
- Hans Hagen, *ConTEXt the Manual*, Hasselt, Pragma ADE, 2001.

Various publications have described ConTEXt as well.

- Berend de Boer, *LaTEX in proper ConTEXt*, 2000.
- Karel Wesseling, *A do-it-yourself thebibliography in ConTEXt*, MAPS, 2002.

#### **1.4 Websites**

The following websites provide valuable information about ConTEXt.

- http://www.pragma-ade.com
- http://wiki.contextgarden.net
- http://www.ntg.nl/context

## **Chapter 2 Installing ConTEXt**

#### **2.1 Installation on MS Windows**

The easiest way to install ConTEXt is first to install ProTEXt and then ConTEXt. ProTEXt includes MikTeX, TEXnicCenter, GhostScript and GSview. Alternatively, install the ConTEXt editing environment and ConTEXt, both can be downloaded from the www.pragma-ade.com website.

#### **2.2 ConTEXt Utilities**

#### **2.2.1 The SciTE Text Editor**

The Scintilla text editor (SciTE) is the source code editor that is used for standalone ConTEXt. Pragma ADE has added to SciTE much support for ConTEXt, for example the command completion feature, which will show alternative commands when entering the first couple of letters of a command.

#### **2.2.2 The Texexec Utility**

The texexec utility is a Perl script that is the front end for ConTEXt.

#### **2.2.3 The Texutil Utility**

Texutil

#### **2.2.4 The Texfont Utility**

Texutil

#### **2.2.5 The Texhow Utility**

Texutil

#### **2.3 Installing the ProTEXt Suite with ConTEXt**

ProTEXt is a suite of MikTEX,TEXnicCenter, GhostScript, and GSview.

#### **2.4 Installing the Standalone ConTEXt Distribution on MS Windows**

#### **2.4.1 Installing Adobe Acrobat Reader**

First, you need to install Adobe Acrobat Reader Standard version 8.1.1, which is the latest version.

- 1. Log on to the Internet, open Internet Explorer and go to the website 'http://www.abobe.com/products/acrobat/readstep2.html'.
- 2. Unselect the 'Google Toolbar' checkbox and select the 'download now' button. If the download does not start, select 'click here to download'.
- 3. A 'Save as' window will popup, save the program on 'Desktop'.
- 4. When the program has been downloaded, double click on the program on the Desktop to install it.
- 5. The Adobe download manager will be started, when all files have been downloaded, select the 'Install Now' button.
- 6. Choose the destination location and select 'Next'.
- 7. To start installation, select 'Install'.
- 8. An icon will appear on the Desktop entitled 'Acrobat Reader 8.1', click on the icon to launch the program.

#### **2.4.2 Installing Perl**

Next, you need to install the Perl scripting language.

- 1. Log on to the Internet, open Internet Explorer and go to the website 'http://www.activestate.com/downloads' and download the current ActivePerl Windows MSI package on your Desktop.
- 2. Double click on the ActivePerl MSI installation file and follow any instruction that it shows. Use any default settings it may ask you. If it asks you to reboot the computer, click 'Yes'.
- 3. If you have an older version of MS Windows, you may get an error warning when you try to open the MSI file saying that a newer version of the 'Windows Installer' is required. If so, download and install 'Windows Installer 2.0+', using one of the following packages.
	- Windows 9x/ME: 'instmsia.exe'
	- Windows NT/2K: 'instmsiw.exe'
	- Windows XP comes with the Windows Installer.
- 4. ActivePerl is now installed and you should be able to run Perl script on the PC.
- 5. If you want to test and see if Perl is working, select [START]>[RUN]>[CMD] and enter the following in the window with the command line interface

perl -v

9. Press [ENTER] and you should see the text 'This is perl,…'. This message tells you that Perl is installed properly.

#### **2.4.3 Installing Ruby**

Next, you need to install the Ruby scripting language.

- 1. Log on to the Internet, open Internet Explorer and go to the website 'http://www.rubylang.org/en/downloads/', go to the 'Ruby on Windows' section, select the 'one-click installer', then the 'one-click self-contained Windows Installer' and download the current package on your Desktop.
- 2. Double click on the Ruby installation file and follow any instruction that it shows.

#### **2.4.4 Installing ConTEXt**

- 1. Create on your PC the 'c:\context' directory. Any location will work to store ConTEXt, but do not use a space in the file path, such as for example 'c:\program files\context'.
- 2. Download the file 'mswincontext.zip' from the Pragma ADE website 'www.pragmaade/context/install/mswincontext.zip' and put it in the 'c:\context' directory.
- 3. Open the 'zip' file, there should be a folder 'usr' and a few files in it.
- 4. Unzip the file and put the contents of the 'isoimage' folder in the 'c:\contect' directory, so you have the folder 'c:\contect\usr'.
- 5. Open the folder 'c:\context' and double-click on the file 'cdemo.bat'.
- 6. The SciTE editor will open a few files. Press <F7> to compile one of the files.
- 7. Create a shortcut on the desktop by clicking the right mouse button on the desktop and selecting [NEW]>[SHORTCUT] and then select the file 'c:\context\cstart.bat'. Do not move the 'cstart.bat' file out of the ConTEXt directory.
- 8. When a desktop shortcut to ConTEXt has been created, start ConTEXT with the shortcut.
- 9. Now, the formats need to be build, select [START]>[RUN]>[CMD] and enter the following in the window with the command line interface

 cd c:\context cdemo.bat

- 10. Close the SciTE window but stay in the command line interface.
- 11. Enter the following in one line in the command line interface

c:\context\usr\local\context\tex\setuptext.bat c:\context \usr\local\context\tex

12. And enter the following in the command line interface

texexec --make --all

- 13. Close the command line interface and double click the desktop shortcut to the 'cstart.bat' file to start ConTEXt.
- 14. Alternatively, you can enter the texexec command directly in the SciTE console.

texexec --make --all

#### **2.5 Installing True Type Fonts**

ConTEXt font installation is completely independent from the operating system fonts. Though, in most cases it is possible to install the operating system fonts for ConTEXt to use. First you need to acquire the true type font, which has the file extension 'ttf'. The easiest way is to download the Windows font files from the foundry.

## **Chapter 3 Command Syntax**

#### **3.1 ConTEXt Commands and Command Options**

The syntax of ConTEXt commands differs significantly from dialects such as plain TEX or LaTEX. ConTEXt commands will often specify parameters to the command as command arguments in a square bracket pair []. In case a command requires an argument that will produce typeset text, it should be specified in a curly brace pair {}. A general command syntax could look as following.

\command[..,..] {...}

In formal command descriptions, the required arguments shall be shown in a regular square bracket pair [], and an optional argument shall be shown in a slanted square bracket pair *[]*. Parameters in a square bracket pair are mostly optional to use whereas parameters in curly braces are always required. When specifying options in ConTEXt, be aware that there are three different kinds of command options available to put in a square bracket pair.

- 1. Keyword options: these are predefined words that have a special meaning to ConTEXt. If you enter an unknown keyword, ConTEXt shall simply ignore it without warning. An example is the keyword 'packed' that can be used in itemizations.
- 2. Assignment options: these always have the following format: 'name=value'. In this case, name is another keyword, and value could also be a keyword but not necessarily. An example is 'align=left' (keyword=keyword), where both name and value are keywords. Another example is 'width=2.3cm' (keyword=value), where 'name' is a keyword, but 'value' is not.
- 3. Implicit options: in many cases ConTEXt is intelligent enough to understand the meaning of an option without explicit specifications. For example the header command accepts an option in brackets that defines a label that you can refer to.

In many cases multiple keywords and/or multiple assignments can be specified. Lists of keywords or assignments are always separated by commas. The order in which such list items are entered is not significant, for example.

\startitemize[a,packed][width=10mm,textstyle=bold]

The \startitemize command has the following general syntax.

\startitemize*[..,..][..,..=..,..]* ... \stopitemize

Table 3.1 shows some of the \startitemize command options.

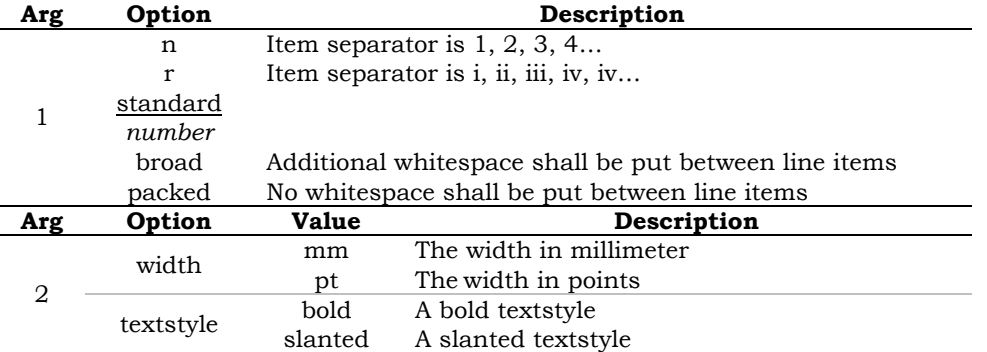

*TABLE 3.1 – Some \startitemize Command Options.* 

The 'arg' column indicates for which argument these keyword options are available and the 'option' and 'value' columns give some available command options. Since both square bracket pairs are slanted, for this command, both command options are optional and can be left out. Default options and assignments are underlined, as is the case with the keyword 'standard'. Slanted values you can set the value for yourself, as is the case with the keyword 'number'. Below are a few imaginary commands to clarify this.

\command*[option1,option2]* \anothercommand[required] \yetanothercommand[required]*[option1=x,option2=y]* \nextcommand*[option]*{required}

The command \acommand can be used without arguments, whereas the command \anothercommand requires a parameter in a square bracket pair. The command \yetanothercommand requires a parameter in square brackets and it optionally accepts another parameter, also in square brackets. The command \nextcommand requires a parameter in curly braces, optionally preceded by a parameter in square brackets.

#### **3.2 ConTEXt Setup Commands**

ConTEXt setup commands are mostly placed in the setup area of the document, which is the area before the \starttext command. These commands have a global effect, but you also use them middocument. The setup commands all have the same structure, we look at the \setuphead command as an example.

\setuphead[chapter][style=slanted]

The \setuphead command has the following general syntax

 $\setminus$ setuphead $[...][...,......$ =....]

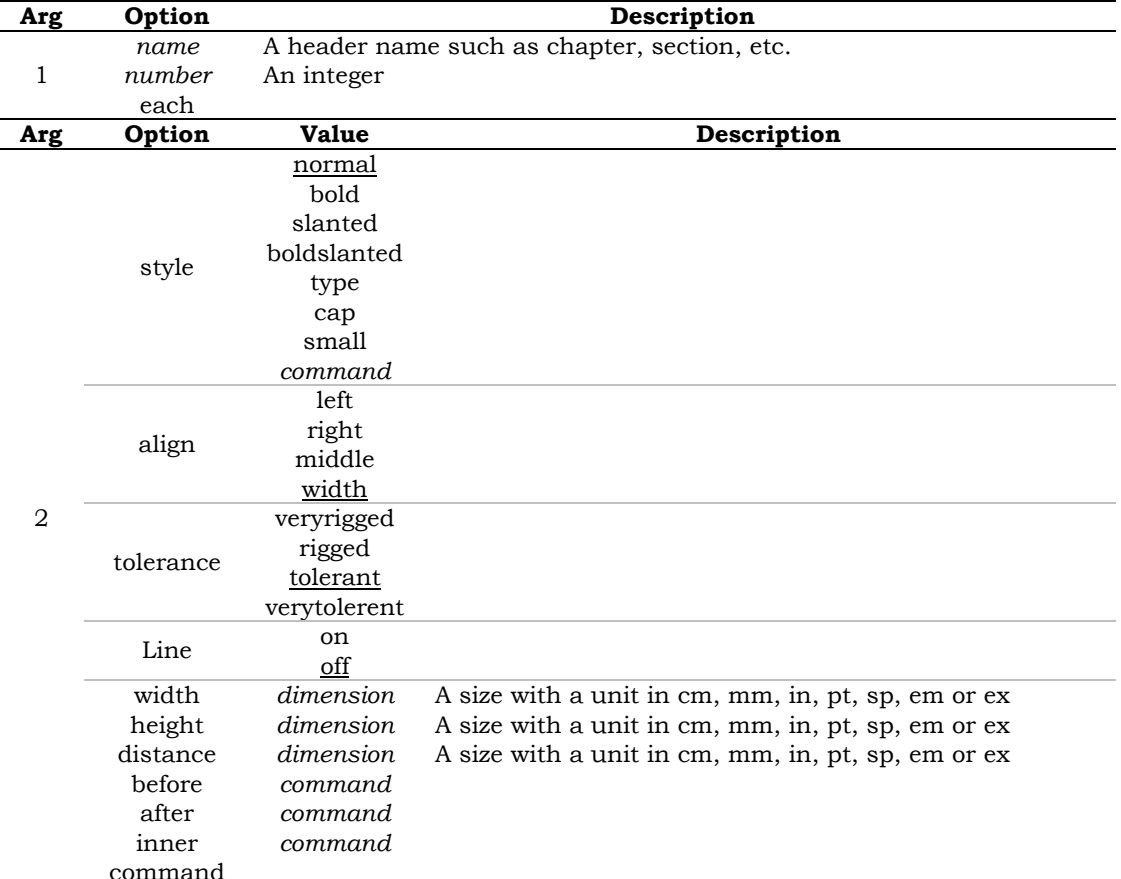

Table 3.2 shows some of the \setuphead command options.

*TABLE 3.2 – Some \setuphead Command Options.* 

A typical setup command consists of a more or less logical name and a number of square bracket pairs.

\setupcommand[implicit option][keyword options][assignment options]

The default keyword options and assignment options are underlined. Furthermore, you will notice that some values are typeset in italics: *section, name, dimension, number, command* and *text*. This indicates that you can set the value yourself.

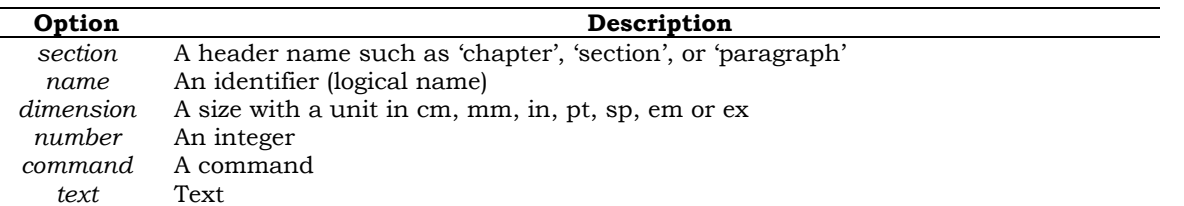

*TABLE 3.3 – Some Setup Command Options.* 

#### **3.3 ConTEXt Input Files**

A ConTEXt document has a core and an optional setup area before the core. The setup part is similar to the preamble in LaTEX. ConTEXt markup is placed with ASCII flat text format in an input file with file extension .tex, for example myfile.tex. All ConTEXt commands start with a backslash  $(\cdot)$ . This backslash and the command combination, for example \starttext is an instruction for ConTEXt. The command itself is not shown in the compiled text. The content of any ConTEXt document is placed between the \starttext and \stoptext command pair and this textual input is subject to marco expansion during code compiling. The area before the \starttext command is the setup area. The following code fragment is a ConTEXt input file example named myfile.tex with only a core.

\starttext Hello, World! \stoptext

When compiled, after macro expansion it will show the text Hello, World! in the document. If the output file needs to be a portable document format (PDF) after input file compilation, we add instructions in the setup area. The setup area and core structure of the input file myfile.tex could for example look as following.

output=pdftex

\starttext Hello, World! \stoptext

Except for texexec utility settings, the setup area can also contain regular ConTEXt commands as the following example illustrates.

```
output=pdftex 
\setupbodyfont[12pt]
```

```
\starttext 
Hello, World! 
\stoptext
```
Even though this is a simple example, all ConTEXt input files have a similar structure. Any comments in the input file which are commented with the percent symbol (%) will be ignored and these lines shall not be processed during the compiling process and are not subject to macro expansion.

%This document has no setup area \starttext Hello, World! \stoptext %This is the end of the ConTEXt document

In case a command requires clarification, it is possible to put the percent symbol after the command.

\starttext %start of document Hello, World! %the text 'Hello, World!' shall be rendered in the document \stoptext %end of document

Just like with plain TEX, there is no need to keep everything in one file. Using the \input command, the document can be split into separate files.

\input myfile

This way you can keep certain parts or chapters in separate files. If you only specify a file name without file extension, the file extension .tex will be assumed. In case the file has not the .tex file extension, you need to specify it.

\input myfile.txd

In case you want to specify a full path, you should use forward slashes (/) and not backslashes (\), for example.

\input /tex/styles/myfile.ctx

Forward slashes are also used in MS Windows.

#### **3.2 ConTEXt Command Line Compilation**

The ConTEXt input file myfile.tex is compiled as following with the texexec utility.

texexec myfile.tex

The texexec command compiles the table of contents, indexes, references and sorted lists. The texexec utility recompiles automatically to update the references. This is called a two-pass, three-pass or multi-pass job. ConTEXt supports various language specific interfaces such as English, German, and Dutch. This enables users to work with ConTEXT in their own language. We shall use the English version. To run ConTEXt with the English interface, enter

texexec –interface=en myfile.tex

It is not required to enter the .tex file extension when using texexec.

texexec –interface=en myfile

#### **3.1.3 ConTEXt Graphical User Interface Compilation**

Text

#### **3.1.4 ConTEXt Output Files**

Normally, the ConTEXt output format is a .dvi file. To change the ConTEXt output format to PDF format, enter

texexec –output=pdftex myfile.tex

Or shorter

texexec –-pdf myfile.tex

Alternatively, you can put these parameters in the setup area of the input file, so you do not need to enter them upon compiling.

interface=en output=pdftex

\starttext Hello, World! \stoptext

ConTEXt can also create various other document types, such as for example PostScript (ps).

### **Chapter 4**

### **Document Structure**

#### **4.1 ConTEXT Documents with Headers**

Most documents require some type of header, either numbered or not. ConTEXt has various commands available to provide for headers and sub-headers.

#### **4.2 A ConTEXt Document with Chapters and Sections**

ConTEXt creates chapters with the  $\ch{$  chapter command. The text that is put inside the curly braces  $\c$ is the chapter title that will appear.

```
\starttext 
\chapter{First Chapter Title} 
This is the text in the first chapter. 
\chapter{Second Chapter Title} 
This is the text in the second chapter. 
\stoptext
```
The created document will automatically get sequential chapter numbers and each chapter will start on a new page. Similar to chapters, sections and subsections can be created with other header commands as shown in table 4.1.

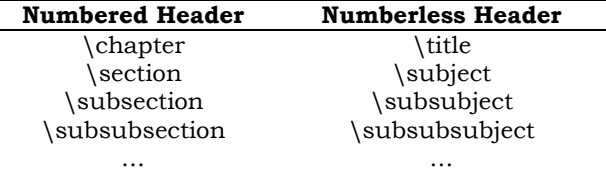

*TABLE 4.1 – ConTEXt Header Commands.* 

These commands will produce a header with or without a number in a predefined font size and font type with an amount of vertical spacing before and after the header.

\chapter{This is the First Chapter Title}

These header commands have the following general syntax.

\chapter[...,...] {...}

The command has two arguments. The first optional argument is a square bracket pair and the second argument an argument in a curly braces pair. The curly braces contain the text that will be rendered in the document as the chapter title. The square bracket pair is optional and can be used for internal references elsewhere in the document.

\chapter[first-chapter]{This is the First Chapter Title}

If somewhere else in the document you want to refer to this header, you type for example

\on{page}[first-chapter]

Or, alternatively

```
\at{page}[first-chapter]
```
An input file with numbered chapters and sections would look like this.

\starttext \chapter{First Chapter Title} \section{First Chapter First Section Title} This is the text in the first section of the first chapter. \section{First Chapter Second Section Title} This is the text in the second section of the first chapter. \chapter{Second Chapter Title} \section{Second Chapter First Section Title} This is the text in the first section of the second chapter. \section{Second Chapter Second Section Title} This is the text in the second section of the second chapter. \stoptext

#### **4.3 A ConTEXt Document with a Table of Contents**

The command \placecontent creates a table of contents on the same page.

```
\starttext 
\placecontent 
\chapter{First Chapter Title} 
This is the text in the first chapter. 
\chapter{Second Chapter Title} 
This is the text in the second chapter. 
\stoptext
```
The command \completecontent creates a table of contents on a new page.

```
\starttext 
\completecontent 
\chapter{First Chapter Title} 
This is the text in the first chapter.
\chapter{Second Chapter Title} 
This is the text in the second chapter. 
\stoptext
```
The chapter numbers assigned to each chapter in the document will automatically match the corresponding chapter numbers in the table of contents that ConTEXt creates with either the \placecontent or the \completecontent command.

#### **4.4 Changing the Header Style**

Look at the following \setuphead command example.

```
\setuphead[chapter][style=bold]
```
This command will provide for chapter headers to have a bold font. The following command will arrange for section headers to be slanted.

```
\setuphead[section][style=slanted]
```
The \definehead command together with the \setuphead commands can modify the headers as the following example illustrates.

```
\definehead[myheader][section] 
\setuphead[myheader]
[numberstyle=bold, 
textstyle=cap, 
before=\hairline\blank, 
after=\nowhitespace\hairline] 
\myheader[myhead]{First Section Header Title}
```
The \setupheads command is used to set up numbering of the numbered headings.

\setupheads[alternative=inmargin,separator=--]

With this command, all numbers will appear in the margin, and 'Section 1.1' will look like 'Section 1- 1'. The \setupheads command should be put in the setup area of the document.

#### **4.5 Conventional Columns**

The \startcolumns and \stopcolumns command pair enclose text that will be put in columns, as the following example illustrates.

\startcolumns[n=2,tolerance=verytolerant] The text that is put inside both the column commands will be rendered in the document in columns.

The properties of the text can be modified with assignment options. \stopcolumns

The general syntax of the \startcolumns and \stopcolumns command pair is.

\startcolumns[..,..=..,..] . . . \stopcolumns

The \startcolumns command has a single argument in a square bracket pair that can contain various keys and key values. Table 4.2 shows some of the \startcolumns command optional keys and their available key values.

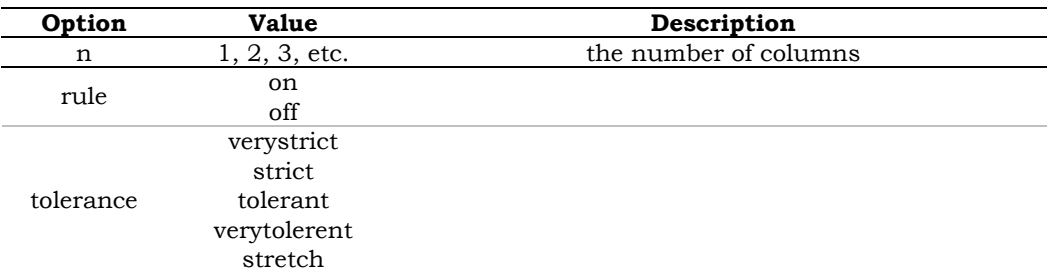

*TABLE 4.2 – Some \startcolumns Command Options.* 

If necessary, a new column can be forced with the following command.

\column

Columns can be setup with the following command.

```
\setupcolumns[...]
```
This is a global parameter and is usually put in the setup area of the input file, so all columns in the document will get its properties. It has the same assignment options as the \startcolumns command.

#### **4.6 New Style Columns**

There are some limitations with the method described above. The column set routine is used for complex layouts with graphics and text spanning columns and even spreads.

#### **4.7 End of Chapter Review**

#### **4.7.1 ConTEXt Commands**

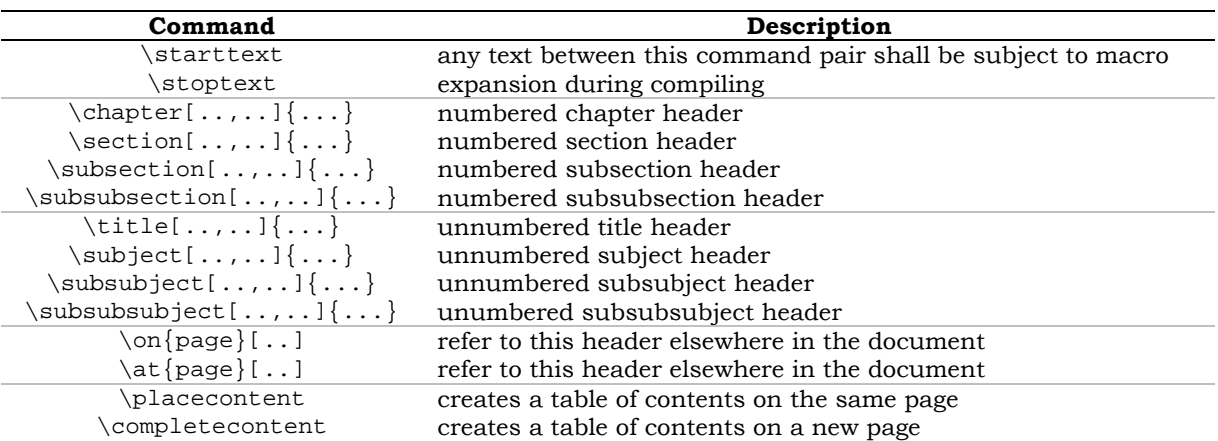

#### **4.7.2 ConTEXt Code Example**

The following code is an example of a ConTEXt input file in which all commands from this chapter are used.

```
\starttext 
\completecontent 
\chapter{First Chapter Title}
```
\section{First Chapter First Section Title} This is the text in the first section of the first chapter. \section{First Chapter Second Section Title} This is the text in the second section of the first chapter. \chapter{Second Chapter Title} \section{Second Chapter First Section Title} This is the text in the first section of the second chapter. \section{Second Chapter Second Section Title} This is the text in the second section of the second chapter. \subsection{Second Chapter Second Section First Subsection Title} This is the text in the first subsection of the second section of the first chapter. \subsection{Second Chapter Second Section Second Subsection Title} This is the text in the second subsection of the second section of the first chapter. \stoptext

## **Chapter 5 Document Style**

#### **5.1 Selecting the Paper Size**

The command \setuppapersize is used to define both the page size for screen typesetting and paper size for document printing. The following example illustrates an A4 page size and an A3 paper size at landscape orientation.

\setuppapersize[A4,landscape][A3,landscape]

The general syntax of the \setuplayout command is.

\setuppapersize[..,..,..]*[..,..,..]*

The command has two arguments, both in a square bracket pair, the second command option is optional. Each square bracket pair can contain multiple options. Table 5.1 shows some of the \setuppapersize command options.

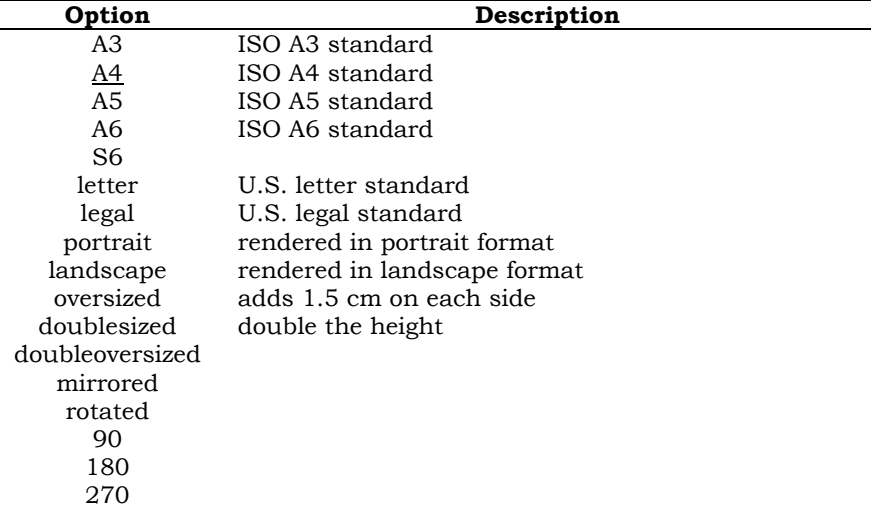

*TABLE 5.1 – Some \setuppapersize Command Options.* 

The \definepapersize command together with the \setuppapersize command can modify the paper size as the following example illustrates.

\definepapersize[mypapersize][width=8.5in,height=11in] \setuppapersize[mypapersize][mypapersize]

As indicated, after defining the 'mypapersize' option, it can be used just as well as the regular A3, A4, etc. paper sizes for both screen size and paper size.

#### **5.2 Page Header and Footer Texts**

The \setupheadertexts and \setupfootertexts commands are used for creating a header and footer. Both have the following general syntax.

\setupheadertexts[...][...][...]

\setupfootertexts[...][...][...]

The commands have three arguments. The first square bracket pair is used to set the location of the header or footer. The header and footer itself are placed within the second square bracket pairs. In a double sided document, the second and third square bracket pairs are used for the header and the footer on the left and right side pages, respectively. Table 5.2 shows some of the command options that can be used at the first square bracket pair.

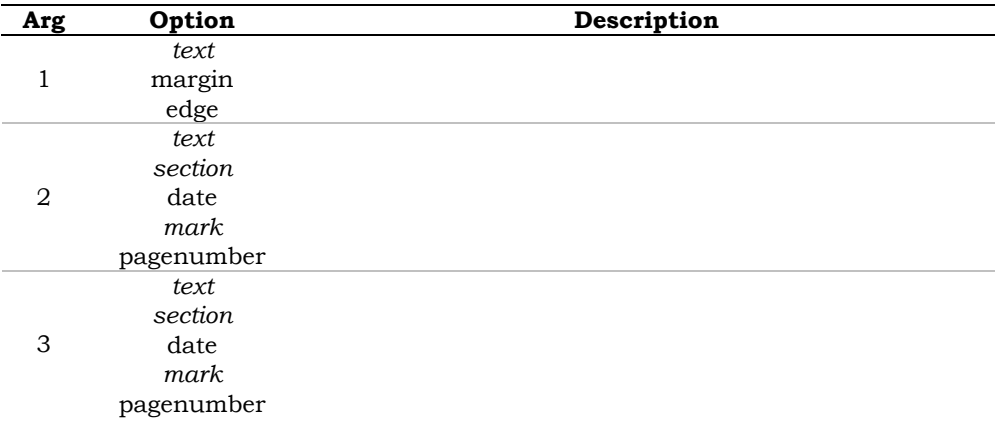

*TABLE 5.2 – Some \setupheadertexts and \setupfootertexts Command Options.* 

In many cases you can omit parameters, as in the next example.

```
\setupheadertexts[chapter]
```
In this case the parameter 'chapter' is interpreted as an implicit option. This keyword will yield the title of the current chapter on the middle of the page header. This header will change dynamically at every new chapter. The following example illustrates the addition of the book title as well.

\setupheadertexts[my Book Title][chapter]

In this case the text 'my Book Title' will appear on the left of the page header and the title of the current chapter on the right of the page header. You can setup the page header and footer with.

\setupheader[...]

and

\setupheader[...]

Table 5.3 shows some of the command options that can be used at the square bracket pair.

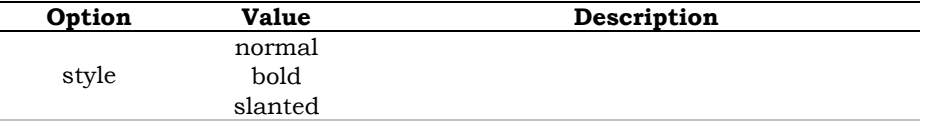

*TABLE 5.3 – Some \setupheader and \setupfooter Command Options.* 

The following example illustrates its use.

\setupheadertexts[style=bold]

or

\setupheadertexts[style=\ss]

If you want to leave out the page header and footer on one particular page, for example the title page, you can use

\noheaderandfooterlines

#### **5.3 Setting Global Page Numbers**

The \setuppagenumbering command is used for setting page numbers. The command has the following general syntax.

\setuppagenumbering[..,..=..,..]

The command has a single argument in a square bracket pair that can contain multiple assignment options and their key values. Table 5.4 shows some of the \setuppagenumbering command assignment options.

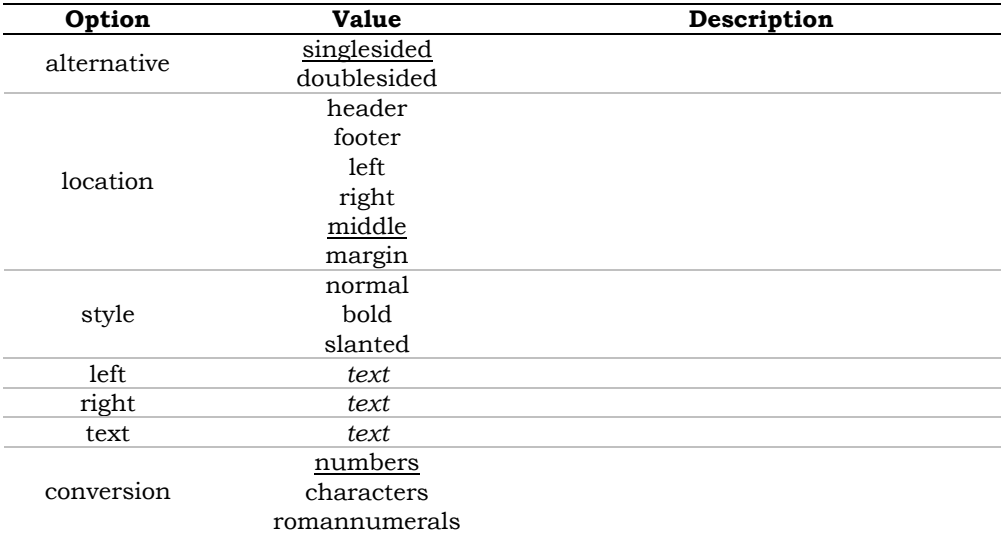

*TABLE 5.4 – Some \setuppagenumbering Command Options.* 

In order to remove page numbering entirely, set location to blank.

\setuppagenumbering[location=]

#### **5.4 Changing Local Page Numbering**

Page numbering takes place automatically but you can enforce a page number with

\page[25]

Sometimes it is better to state a relative page number like

 $\text{page}$ [+2]

or

 $\paqe[-2]$ 

#### **5.5 Page Breaking**

A page can be enforced or blocked by the page command

\page[...]

The \page command has a single argument in a square bracket pair that can contain a single keyword option. Table 5.5 shows some of the available keyword options.

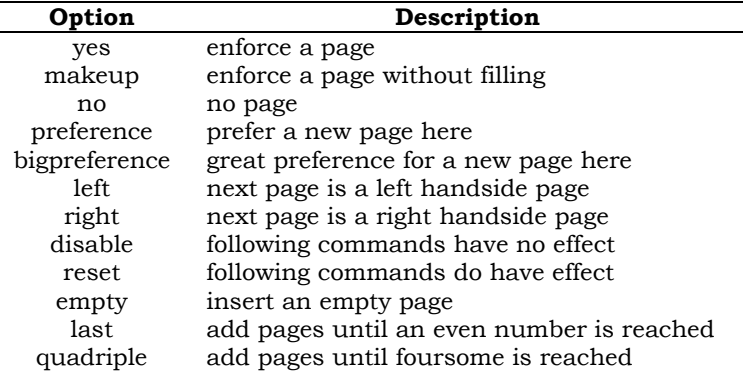

*TABLE 5.5 – Some \page Command Options.* 

#### **5.6 The Page Background**

The \setupbackgrounds command is used for aaaa. The command has the following general syntax.

\setupbackgrounds[...][..,..][..,..=..,..]

The command has a single argument in a square bracket pair that can contain multiple keys and key values. Table 5.6 shows some of the \setuppagenumbering command options.

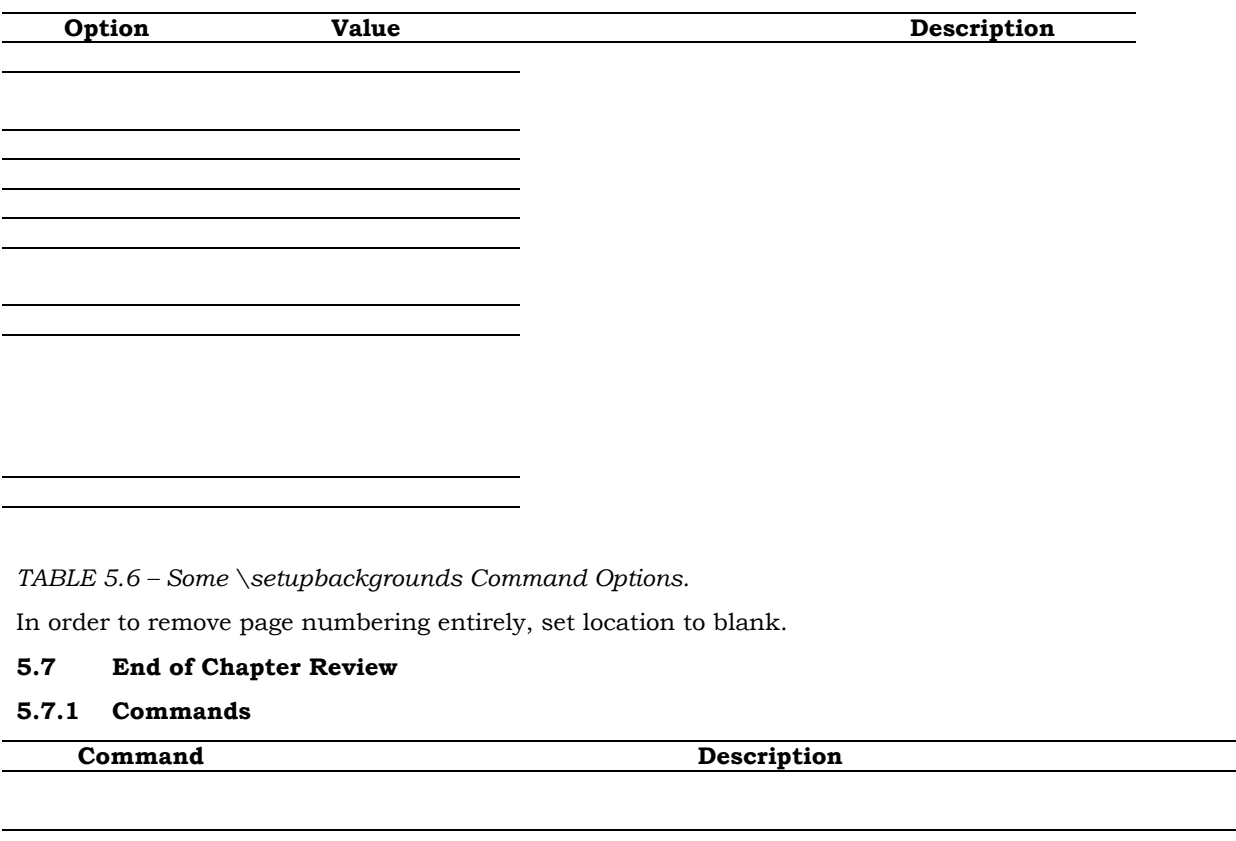

#### **5.7.2 Code Example**

The following code is an example of a ConTEXt input file in which all commands from this chapter are used.

\starttext \stoptext

## **Chapter 6 Page Layout**

#### **6.1 Showing the Page Layout**

In ConTEXt, a page is divided in a number of areas such as the text, margin, header and footer. The size of each area can be specified. The different areas in the page layout are shown in figure 6.1.

|        | leftedge        | leftmargin                     | text                                                        | rightmargin                            | rightedge        |
|--------|-----------------|--------------------------------|-------------------------------------------------------------|----------------------------------------|------------------|
| top    | $\sim$          | $\sim$                         | topspace j                                                  | $\sim$                                 | $\sim$           |
| header | ×.              | $\sim$                         | <b>HEADER</b><br>↑ headerheight J                           | $\sim$                                 |                  |
| text   | -leftedgewidth- | MARGINALS<br>-leftmarginwidth- | <b>TEXT</b><br>←textwidth<br>$\pmb{\times}$<br>textheight J | <b>MARGINALS</b><br>←rightmarginwidth→ | -rightedgewidth- |
| footer | ×.              |                                | <b>FOOTER</b><br>↑ footerheight J                           | $\sim$                                 | ×.               |
| bottom | $\sim$          | <b>COLL</b>                    | ↑ bottomspace ↓                                             | $\sim$                                 | $\sim$           |

*FIGURE 6.1 – The Page Areas of a ConTEXt Document.* 

If you want ConTEXt to show these visual markers that indicate the page layout, use the \showframe command

 $\sum_{k=1}^{n}$ 

and process one page or the whole file. The areas are shown in a number of frames. The \showlayout command

\showlayout

show the numerical values of the page layout parameters on the first couple of pages when processed.

#### **6.2 Setting the Global Page Layout**

When you want to center the page and add crop marks, add the \setuplayout command as illustrated.

\setuplayout[location=middle,marking=on]

Another example of the \setuplayout command is

\setuplayout[header=20pt,headerdistance=1cm]

The general syntax of the \setuplayout command is

\setuplayout[..,..=..,..]

The \setuplayout command should appear in the setup area of the document and has an argument in a square bracket pair that can contain multiple assignment options. Table 6.1 shows some of the \setuplayout command assignment options.

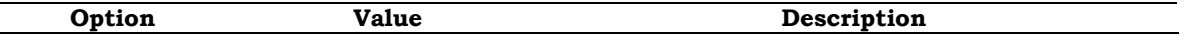

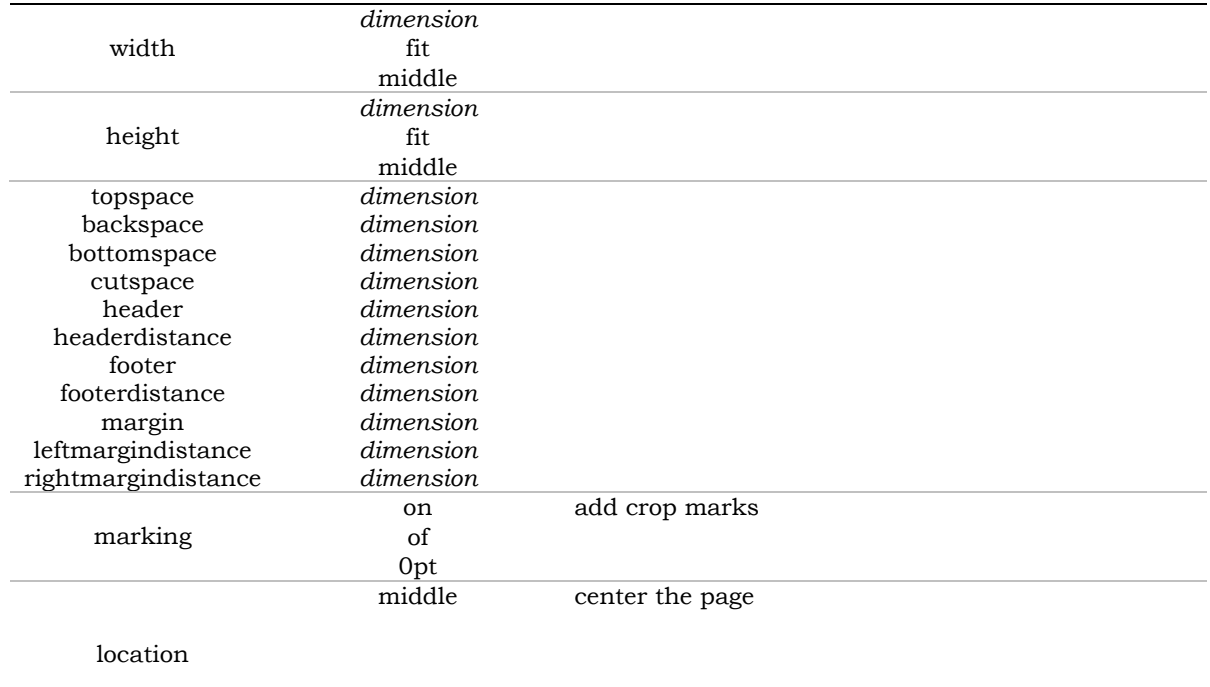

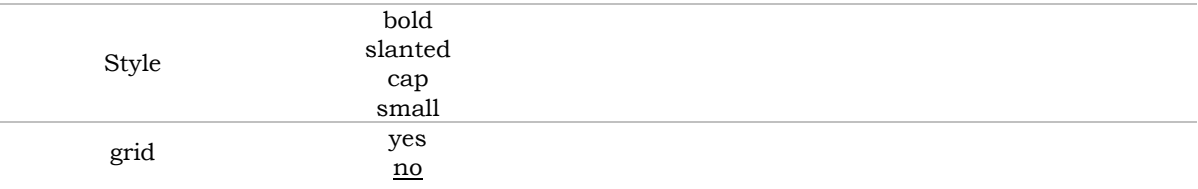

*TABLE 6.1 – Some \setuplayout Command Options.* 

#### **6.3 Changing the Local Page Layout**

In case you want to make only slight changes to the global page layout, you should use the \adaptlayout command as the following example illustrates.

\adaptlayout[21,38][height=+.5cm]

In this case pages 21 and 38 would have a height of the default height  $+0.5$  cm. The \adaptlayout command has the following general syntax.

```
\adaptlayout[...][...]
```
For local changes in the page layout you can use the \startlocal and \stoplocal commands.

```
\startlocal
\setuplayout[height=+0.5cm] 
This is some text 
\stoplocal
```
#### **6.4 Relative Layout Parameters**

The values of the relative layout parameters are available as commands. This enables you to work more accurately when defining measures of columns, figures and tables. If you want to define the width of a column or the height of a figure, this can be done relatively with the \makeupwidth and \makeupheight command options.

 **Description** 

\topdistance \topheight \headerdistance headerheight

*TABLE 6.2 – Text* 

Changes in page width or page height will alter columns and figures proportionally.

# **Chapter 7**

### **Paragraph Layout**

#### **7.1 Paragraph Separation**

In ConTEXt, you can start a new paragraph with either en empty line or the  $\parrow$  command. It is advised to use empty lines as paragraph separators. This will lead to clearly structured and well organized input files and will prevent mistakes. Only in situations where a command has to be closed explicitly, the \par command should be used.

#### **7.2 Paragraph Formatting**

Sometime you want to apply a special format to paragraphs. You can define a special format with the \defineparagraphs command, after which you can specify the details of this format with the \setupparagraphs command, which have the following general syntax.

\defineparagraphs[..,..][..,..=..,..] \setupparagraphs[..,..][..,..][..,..=..,..]

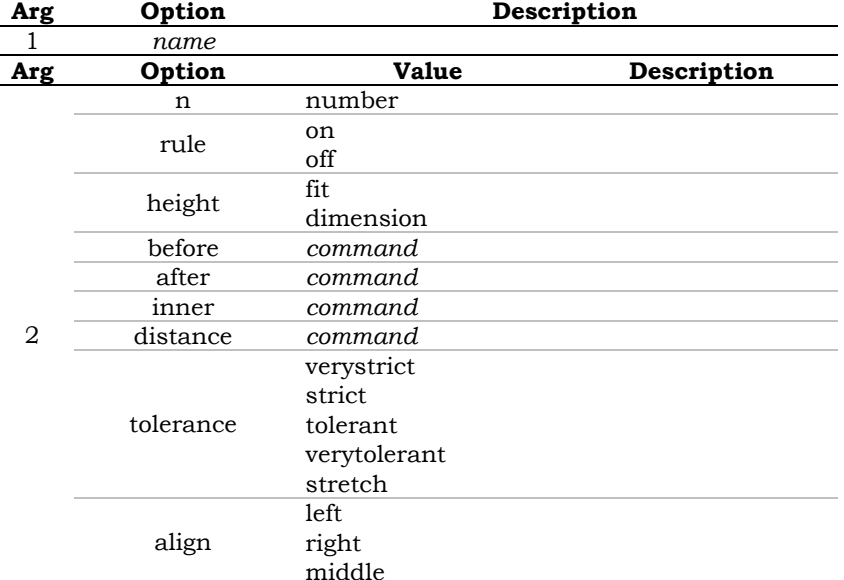

A few \defineparagraphs command options are listed in table 7.1.

*TABLE 7.1 – Some /defineparagraphs Command Options.* 

A few \setupparagraphs command options are listed in table 7.2.

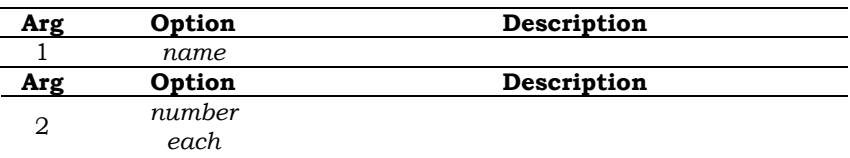

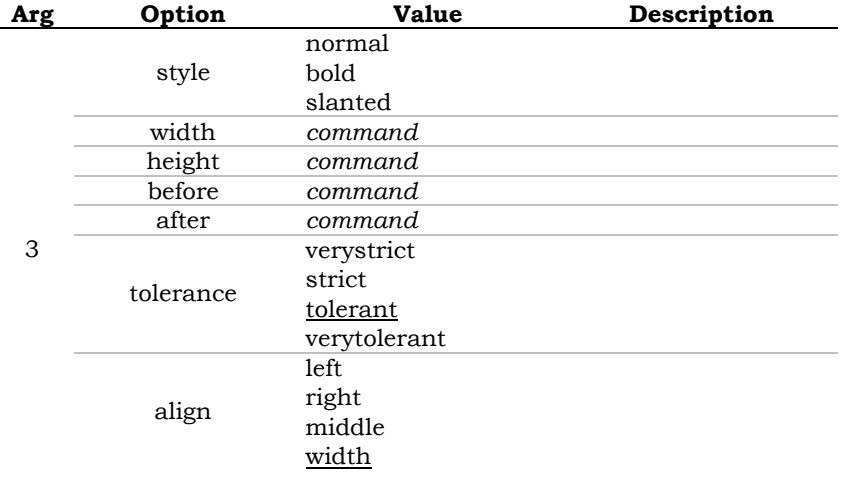

*TABLE 7.2 – Some /setupparagraphs Command Options.* 

After defining a paragraph with \defineparagraphs you can format the paragraph with  $\setminus$  setupparagraphs. Next, you can start your paragraph with the  $\star$ ... and the  $\setminus$ stop ... command combination. A new paragraph starts with the name of your paragraph, in this case 'mypar'.

```
\defineparagraphs[mypar] 
[n=3,before={\hbox{\texttt{blank}}\,,
after={\blacksquare}\setupparagraphs[mypar] 
[1][width=.08\textwidth, 
style=bold] 
\setupparagraphs[mypar] 
[2] 
[width=.3\textwidth] 
\startmypar 
1360 
\mypar 
First oil painting in western Europe 
\mypar 
With the introduction of oil painting into western Europe, the earliest 
naturalistic painting is created. Its subject is the French king, John the Good. 
After this, naturalistic portraitures become prominent in European art. 
\stopmypar
```
Below is another example of paragraph formatting.

```
\defineparagraphs[paintpar]
[n=3,before=, 
after=,distance=1em] 
\setupparagraphs[paintpar] 
[1][width=.1\textwidth] 
\setupparagraphs[paintpar] 
[2] 
[width=.3\textwidth] 
\startpaintpar 
\it 1360
\paintpar 
First oil painting in western Europe 
\paintpar 
With the introduction of oil painting into western Europe, the earliest 
naturalistic painting is created. Its subject is the French king, John the Good. 
After this, naturalistic portraitures become prominent in European art. 
\stoppaintpar
```
This can also be coded in a more cryptic and efficient way.

\paintpar

```
\it 1360
\setminusFirst oil painting in western Europe 
\setminusWith the introduction of oil painting into western Europe, the earliest 
naturalistic painting is created. Its subject is the French king, John the Good. 
After this, naturalistic portraitures become prominent in European art. 
\setminus
```
The \\ columns are used as column separators and they are essential. In order to condense the ConTEXt code, this cane be coded as following.

```
\paintpar \it 1360 
\\ First oil painting in western Europe 
\\ With the introduction of oil painting into western Europe, the earliest 
naturalistic painting is created. Its subject is the French king, John the Good. 
After this, naturalistic portraitures become prominent in European art. \\
```
#### **7.3 Paragraph Indentation**

If you want the paragraph to start with an indentation, you can type in the setup area of the input file the \indenting command, which has the following general syntax.

\indenting[..,..]

You can specify what kind of indentation you want as table 7.3 indicates.

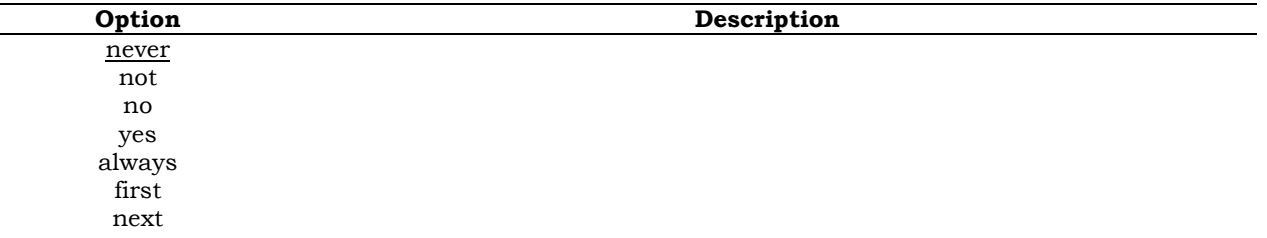

*TABLE 7.3 – Some /indenting Command Options.* 

By default indenting is set to 'never'. If you choose to use indentations you may sometimes have to switch it off explicitly, which can be done as following.

\noindenting

You can setup the value of indentation with.

```
\setupindenting[..,..]
```
Table 7.4 shows the available command options for the \setupindenting command.

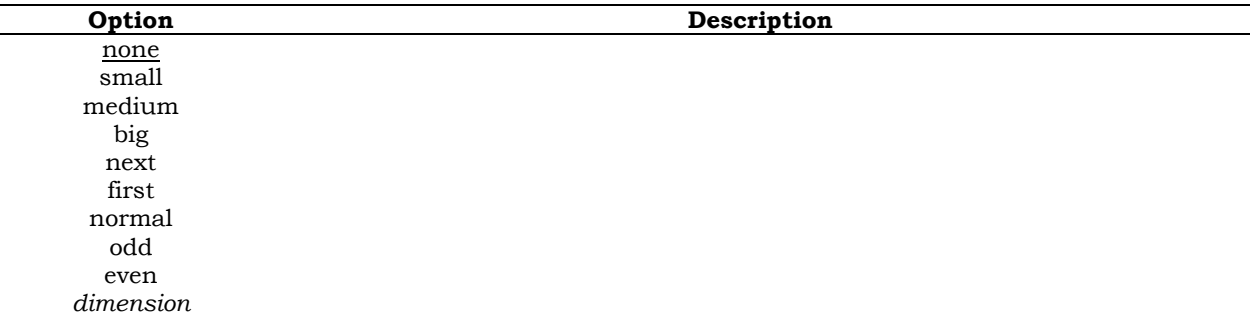

*TABLE 7.4 – Some /setupindenting Command Options.* 

ConTEXt automatically suppresses indentation at certain points, for example after a chapter heading.

#### **7.4 Paragraph Vertical Spacing**

Vertical spacing between paragraphs can be specified by.

```
\setupwhitespace[..,..]
```
Table 7.5 shows the available command options for the \setupwhitespace command.

**Option Description** 

none small medium big *dimension* 

*TABLE 7.5 – Some /setupwhitespace Command Options.* 

When inter-paragraph spacing is specified there are two commands available that are seldom used.

\nowhitespace

and

\whitespace

If a paragraph contains horizontal lines, the line spacing requires extra care. Consider the following example where the  $\frac{\text{sound}}{\text{some text}}$  command is used to put lines around the word enclosed inside the curly braces pair.

This is a paragraph that contains some words that are \framed{enclosed with lines} in order to show the required correction.

When processed, we see an alignment problem that must be corrected. This can be done as following with the \startlinecorrection ... \stoplinecorrection command pair.

This is a paragraph that contains some words that are \startlinecorrection \framed{enclosed with lines} \stoplinecorrection in order to show the required correction.

The vertical spacing of the output will be better.

#### **7.5 Implicit Vertical Spacing**

Furthermore, the \blank command provides for vertical white spacing, too. The general syntax for the \bank command is.

 $\lambda$ .....]

Table 7.6 shows the available command options for the \blank command.

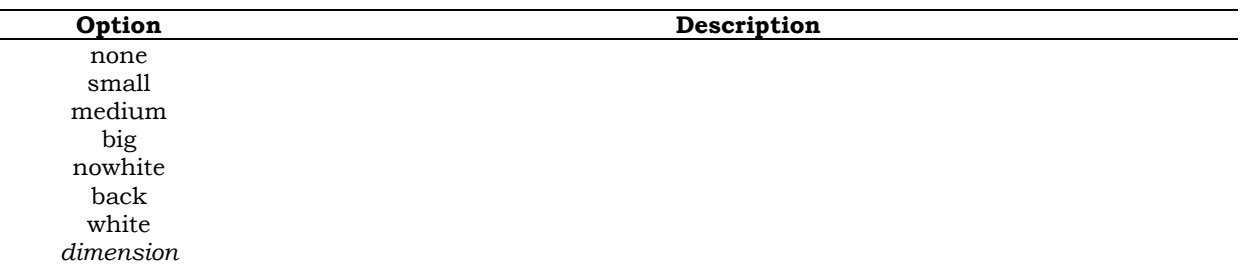

*TABLE 7.6 – Some /blank Command Options.* 

You can specify the amount of blank space using keyword options such as small, middle, and big, which are related to the current font size as the following example illustrates.

This is the first line of text \blank This is the second line of text \blank[big] This is the third line of text \blank[2\*big] This is the fourth line of text

If you do not specify a parameter, the \blank command will yield the default space. Default spacing can be setup with

```
\setupblank[..,..]
```
This is a global parameter and is usually put in the setup area of the input file, so all vertical blank spaces in the document will get its properties. It has the same keyword options as the \blank command. Alternatively, a 'dimension' such as for example '3pt' can be specified. If you want to suppress vertical spacing you can use the following command combination.

\startpacked[..,..] . . . \stoppacked

If you want to increase vertical spacing you can use the following command pair combination.

\startunpacked[..,..] . . . \stopunpacked

The following code illustrates its use.

```
\defineparagraphs[year][n=2,before=,after=] 
\year 500 \\ beginning of the middle ages \\
\year 1500 \\ end of the middle ages \\
\startpacked 
\year 500 \\ beginning of the middle ages \\
\year 1500 \\ end of the middle ages \\
\stoppacked 
\startunpacked 
\year 500 \\ beginning of the middle ages \\ 
\year 1500 \\ end of the middle ages \\ 
\stopunpacked
```
The first two lines have regular vertical spacing, the next two lines have reduced vertical spacing and the last two lines have increased vertical spacing.

#### **7.6 Explicit Vertical Spacing**

You can force vertical space as following.

\godown[...]

The command has the same keyword options as the \blank command. Alternatively, a 'distance' such as for example '10in' can be specified.

#### **7.7 Margin Text**

The \inmargin command is used to put text in the margin. The command has the following general syntax.

\inmargin{...}

Where the text that needs to be put in the margin is put inside the curly braces pair as the following example illustrates.

\inmargin{this text will be put in the margin}

#### **7.8 Regular Outlined Text**

The \framed command is used to outline a text.

\framed[height=1cm,width=fit]{This text is outlined}

The \framed command has the following general syntax.

 $\frac{1}{\ldots}, \ldots = \ldots, \ldots$ 

The command has two arguments. The first argument is a square bracket pair that optional and contains the properties of the outlining. The second argument is a curly braces pair that encloses the text that will be outlined. Table 7.7 shows some of the \framed command keys and their available key values.

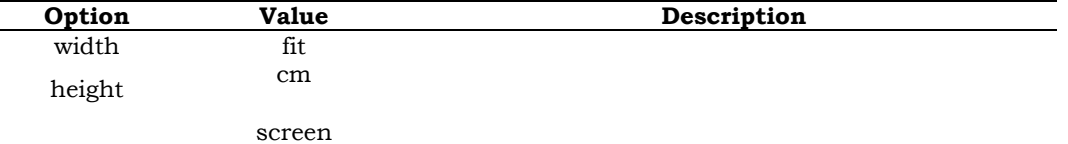

background

*TABLE 7.7 – Some \framed Command Options.* 

#### **7.9 Inline Outlined Text**

The \inframed command is used to outline a text inline and is a better command to use to outline small pieces of text within a paragraph because it automatically takes caer of interline spacing.

This line has \inframed[width=fit]{some of its words} outlined.

The \inframed command uses the same general syntax and command options as the \framed command.

#### **7.10 Paragraph Outlined Text**

If you want to outline complete paragraphs you can use the following command pair combination.

\startframedtext[..,..] ... \stopframedtext

The following code illustrates its use.

```
\startframedtext[width=.7\makeupwidth] 
This text is a small paragraph and it shall be outlined. This is done with the 
ConTEXt startframed and stopframed command pair. 
\blank 
Various command options are available to modify the settings of the outlining. 
\stopframedtext
```
Table 7.8 shows some of the \startframedtext command options.

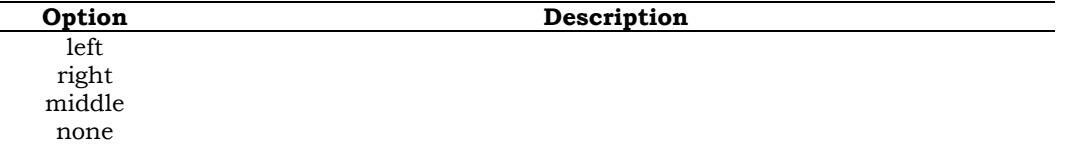

*TABLE 7.8 – Some \startframedtext Command Options.* 

If you do not specify a parameter at the \startframed command, it will use the default values, which can be setup with

\setupframed[.........]

This is a global parameter and is usually put in the setup area of the input file, so all outlined paragraphs in the document will get its properties. Table 7.9 shows some of the \setupframed command options.

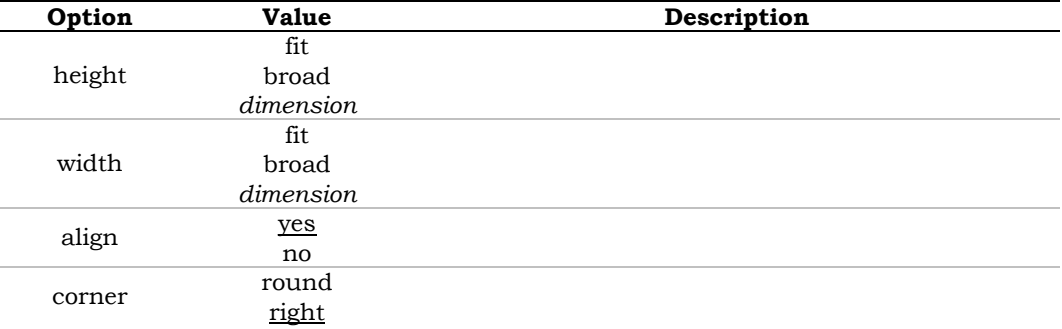

*TABLE 7.9 – Some \setupframed Command Options.* 

#### **7.11 Alignment**

Single lines of text can be aligned with the commands \leftaligned, \midaligned and \rightalinged, as demonstrated in the example below.

```
\leftaligned{\inframed[width=fit]{This text is aligned left}} 
\midaligned{\inframed[height=1.5cm,frame=off]{This text is aligned in the middle}} 
\rightaligned{\inframed[height=10mm]{This text is aligned right}}
```
Alignment of paragraphs is done with the following commands.

\startalignment[..,..] . . . \stopalignment

You can optionally specify the stretch tolerance and the vertical and horizontal direction.

\setuptolerance[..,..]

Table 7.10 shows some of the \setuptolerance command options.

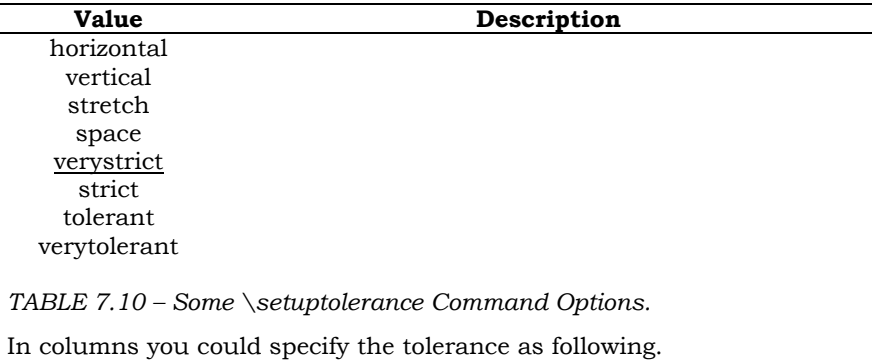

\setuptolerance[horizontal,verytolerant]

Horizontal and vertical alignment can be setup with the \setupalign command.

\setupalign[..,..]

Table 7.11 shows some of the \setupalign command options.

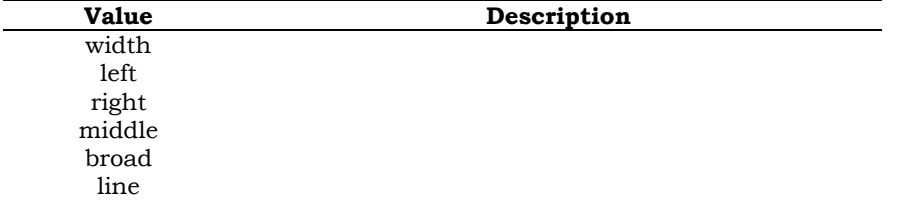

*TABLE 7.11 – Some \setupalign Command Options.* 

### **Chapter 8 Fonts and Font Switches**

#### **8.1 Introduction**

The default font type in ConTEXt is Computer Modern Roman (CMR). You can also use the Lucinda Bright font family. Many of the font types of the American Mathematical Society (AMS), but also PostScript (pos) such as Times fonts can be used. Fonts can be installed using the 'texfont.pl' Perl script which can generate the font metrics needed. In ConTEXt there are four ways to switch fonts.

- 1. A complete font change (\setupbodyfont, \switchtobodyfont).
- 2. Font size (\tfa, tfb, etc.)
- 3. Font style  $(\rm{m}, \, \text{ss}, \text{etc.})$
- 4. Alternative font style (\bold, \sans, etc.)

If you want an overview of the available font family, you can type

\showbodyfont[cmr]

This command will show a table with all font variations of the CMR font family.

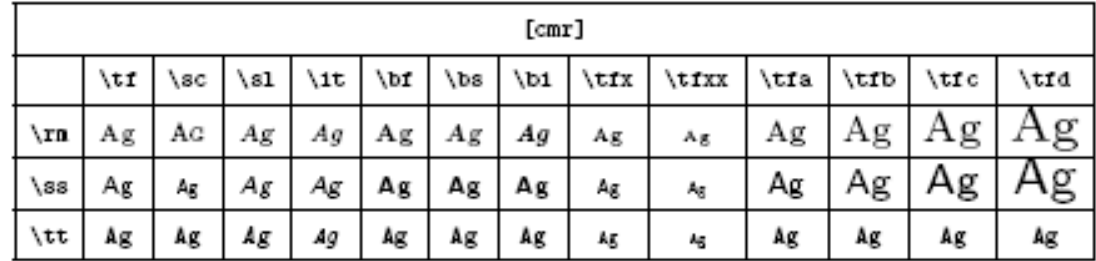

#### **8.2 Defining the Body Font**

#### **8.2.1 Defining the Body Font at the Beginning of the Document**

The \setupbodyfont command is used in the setup area of the input file to select the font family, style and size for a document. The following example would set at the setup area the font type for the document at sans serif at a size of 9 points.

```
\setupbodyfont[sansserif,9pt] 
\starttext 
This is a text in sans-serif. 
\stoptext
```
The \setupbodyfont command has the following general syntax.

\setupbodyfont[..,..,..]

The command has a single argument that can contain various keyword options. Table 8.1 shows some of the \setupbodyfont command options and their description.

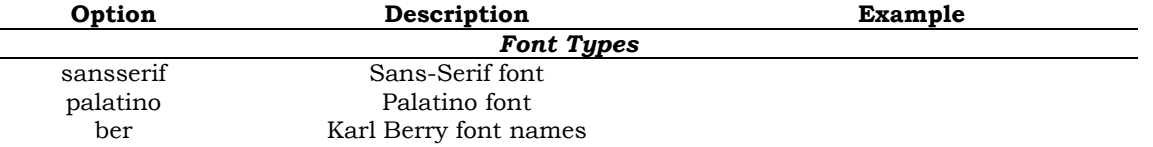

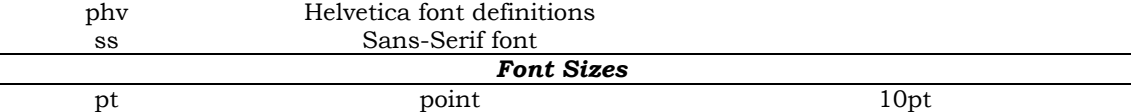

*TABLE 8.1 – Some \setupbodyfont Command Options.* 

The following example specifies that you want to use the Karl Berry fontnames.

```
\setupbodyfont[ber,phv,ss] 
\starttext 
This is a text in sans-serif. 
\stoptext
```
With phv you specify that you want to load the Helvetica font definitions, and with ss you specify that you want to use a sans-serif font as the body font. To use the default postscript font Times, Helvetica and Courier, use

\setupbodyfont[ber,pos] \starttext This is a text in Times. \stoptext

#### **8.2.2 Defining the Body Font in the Middle of the Document**

The \switchtobodyfont command is used for changes mid-document and at section level. The command has the following general syntax.

```
\switchtobodyfont[..,..,..]
```
The command has a single argument that can contain several keyword options. The following example starts with sans serif font type at 9 points and in the middle of the document, it changes to Palatino font type at 8 points.

```
\setupbodyfont[sansserif,9pt] 
\starttext 
This text will be rendered in the document 9 point sans serif. 
\switchtobodyfont[palatino,8pt] 
This text will be rendered in the document 8 point palatino. 
\stoptext
```
Font sizes are available from 4pt to 12pt.

#### **8.3 Style and Size Switches in Commands**

In a number of commands you can optionally specify style switches to obtain the desired typeface, for example

```
\setuphead[chapter][style=\boldslanted]
```
You can also use size switches to change the typestyle inside a group, for example

```
\setuphead[chapter][style=\tfd]
```
Table 8.2 shows some of the available typeface switch options, typestyle options shall be explained later in this chapter.

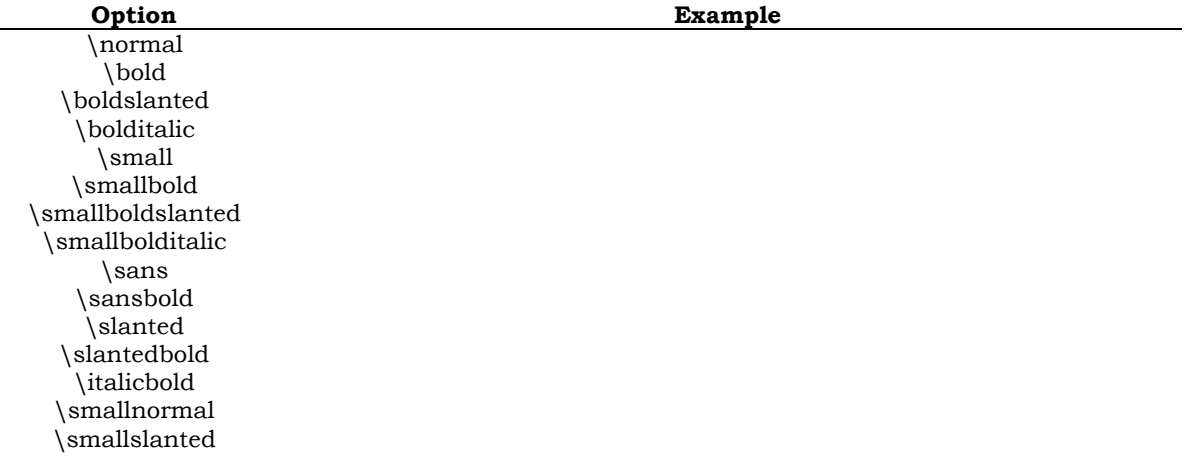

\smallslantedbold \smallitalicbold \sansserif \smallcaps

*TABLE 8.2 – Some Typeface Command Options.* 

You can either use those as style or size switches inside a group, or as a font changing command that takes an argument, for example

This is  ${\boldsymbol{\times} bold \text{ } but \boldsymbol{\times} bold} \text{ } too.$ 

The result on the document is the same.

#### **8.4 Local Font Settings**

The font switch is used to change the local font setting, for example

There is some {\em emphasized text} in this line.

The switch influences everything in its group. Notice how curly braces are used to keep font switching local.

#### **8.4.1 Changing Local Typeface**

In running local text, the inline typeface can be changed into some other typeface. The following example shows how text is changed to slanted inside curly braces with the  $\succeq$  command.

Some of the {\sl text in this line} will be rendered in slanted typeface.

Table 8.3 shows the available inline typefaces.

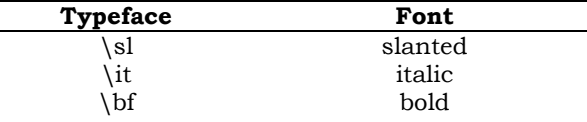

*TABLE 8.3 – Inline Typefaces.* 

#### **8.4.2 Changing Local Typestyle**

In running local text, the inline typestyle can be changed into some other typestyle. The following example shows how some typestyle is changed inside curly braces with the \tfc command.

Some of the {\tfc text in this line} will be rendered in another typestyle.

Table 8.4 shows the available inline typestyles.

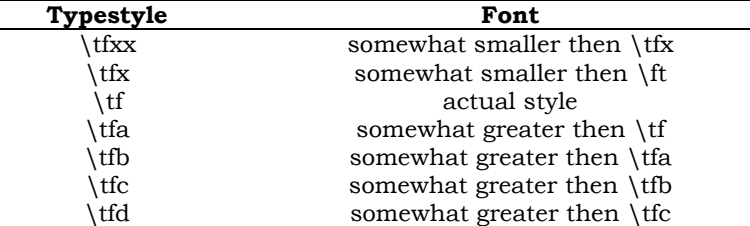

*TABLE 8.4 – Inline Typestyles.* 

The actual typestyle is indicated with  $\text{tf}$ . If you want to switch to a somewhat greater size, you can type \tfa, \tfb, \tfc or \tfd.

#### **8.4.3 Changing Local Fontstyle**

In running local text, the inline fontstyle can be changed locally into some other fontstyle. The following example shows how some text is changed to teletype fontstyle inside curly braces with the \tt command.

Some of the  ${\tt text}$  in this line} will be rendered in teletype fontstyle.

Table 8.5 shows the available inline fontstyles.

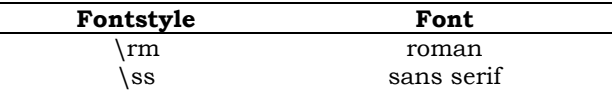

\tt teletype

*TABLE 8.5 – Inline Fontstyles.* 

#### **8.4.4 Changing and Combining Local Typeface and Typestyle**

It is also possible to combine a typeface and a typestyle. An addition of  $a$ ,  $b$ ,  $c$  or d to  $\sl \sl \sl \lbrack$  t or \bf is also allowed. like at the following example where the commands \sl and \tfb are combined to the \slb command that renders the inline text both slanted and in a somewhat greater size. The following example will demonstrate the effect.

Some of the  ${\succeq}$  that in this line will be rendered in another typeface and typestyle.

Similarly, the combined commands \slc and \sld can be used.

#### **8.4.5 Redefining the Body Font**

For special purposes you can define your own font size using the \definebodyfont command, which has the following general syntax.

\definebodyfont[*size*][*style*][*options*]

In the example below we will define the body font to be Roman at 9 points.

\definebodyfont[9pt][rm][tfe=cmr12 at 24pt]{\tfe Some Text}

Additionally we redefine the \tfe command as a Computer Modern Roman font at 24 points.

#### **8.5 Emphasized Text**

The command  $\emph{em}$  is used to emphasize text consistently throughout the document as the following example illustrates.

Some words in this  $\{\emph{ new break}\$  emphasized, and  $\thinspace \hspace{0.05cm} \emph{ new words}$  have been both boldfaced and emphasized.

Emphasized words appear in either slanted or italic style. An emphasize within an already emphasized environment will result in normal print again, so some kind of contrast will be ensured.

#### **8.6 Small Caps**

Many acronyms are printed in small capitals. In ConTEXt there are two types of small capitcals, real small caps and pseudo small caps. Real small caps are somewhat smaller than the capital of the actual bodyfont and are created with the  ${\ssc..}$  command. Pseudo small caps are more intelligent since they adapt to the surrounding text and are created with the  ${\cap$ ...} command.

PDF document is written in regular capitals, {\sc PDF document} in real small caps and {\cap PDF document} is a pseudo small caps.

The reason for using pseudo small caps instead of real small caps is not just a matter of taste.

#### **8.7 Quotations**

#### **8.7.1 Block Quotations**

The /startquotation and /stopquotation command pair creates quotations.

```
/startquotation 
This is a quotation. 
/stopquotation
```
The /startquotation command creates the quotation and the /stopquotation command closes off the quotation.

#### **8.7.2 Inline Quotes**

ConTEXt also has inline quotes that can be created with either the /quote or /quotation commands.

This is a /quote{single quote here} and this is a /quotation{double quotation here}.

The /quote command surrounds the quote with single quote characters. The /quotation command surrounds the quote with double quote characters.

#### **8.8 Teletype Verbatim Text**

#### **8.8.1 Block Verbatim Text**

Text that is not subject to macro expansion is created with the /starttyping command and is closed off wit the /stoptyping command. The text inside this command pair will appear exactly as typed, meaning it will display typed text and the output will reflect the line breaks as the appear in the input.

```
/starttyping 
This is verbatim text in ConTEXt that is not subject to macro expansion. 
/stoptyping
```
The text will be displayed with a monospace font such as for example Courier or Courier New.

#### **8.8.2 Inline Verbatim Text**

The  $\type\{\ldots\}$  command is used for inline verbatim. The curly braces enclose the text that you want to type verbatim.

Some of the text in this sentence \type{is typed} inline verbatim. The command \type{\type} starts with a backslash \type{\}.

Be careful with the \type command since it will temporarily disable th eline breaking mechanism.

#### **8.8.3 Setting up Varbatim Text Layout**

You can setup the layout of verbatim text with the commands

\setuptype[...]

and

\setuptyping[...]

Table 8.6 shows some optional \setuptype and \setuptyping command options.

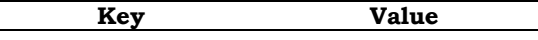

*TABLE 8.6 – Some \setuptype and \setuptyping Command Options.* 

These commands allow you to specify how verbatim text should be typeset. Various mechanisms are build-in as the following example illustrates.

```
\setuptype[option=slanted] 
\type{This is a <<special>> case.}
\setuptypeing[margin=1cm] 
\starttyping 
What is that? 
\stoptyping
```

```
\setuptyping[option=color] 
\starttyping 
An \extrordinary{surprise} 
    \for \all! 
\stoptyping
```
In this example, the strings \extraordinary, \for and \all are typeset in green and the braces are typeset in red. All text, including these strings is typeset verbatim.

#### **8.9 Text Colors**

#### **8.9.1 Block Text Colors**

The \setupcolor command activates the use of red, green and blue colored text and the \startcolor and \stopcolor command pair specifiy the colored text section.

```
\setupcolor[state=start]
```

```
\startcolor[red] 
This text will be rendered red in the document. 
\stopcolor
```
#### **8.9.2 Inline Text Colors**

The \color command is used for coloring text inline.

```
\setupcolor[state=start]
```

```
This \color[green]{word} is green.
```
#### **8.9.3 Combined Block and Inline Text Colors**

The \startcolor, \stopcolor and \color commands specifiy the colored text section with an inline differently colored text.

```
\setupcolor[state=start] 
\startcolor[red] 
This text will be rendered red on the document with a single green 
\color[green]{word}. 
\stopcolor
```
On a black and white printer you will see only grey shades.

#### **8.10 Background Text**

In order to emphasize a section, you can use backgrounds with the \startbackground and \stopbackground command pair as the following example illustrates.

\setupbackgrounds[[background=screen,corner=round] \startbackground This text has a background with round corners. \stopbackground

The \setupbackgrounds command is used to set some values for the background. The background command has the following general syntax.

\setupbackgrounds[..,..=..,..]

Table 8.7 shows some optional \setupbackgrounds command options.

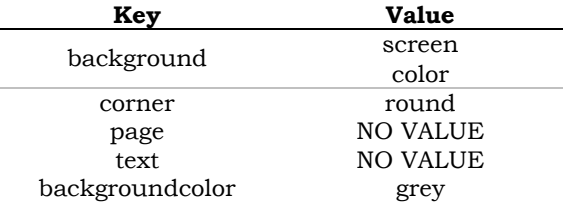

*TABLE 8.7 – Some \setupbackgrounds Command Options.* 

#### **8.11 End of Chapter Review**

#### **8.11.1 Commands**

Table 8.8 shows some optional \setupbackgrounds command keys and their available key values.

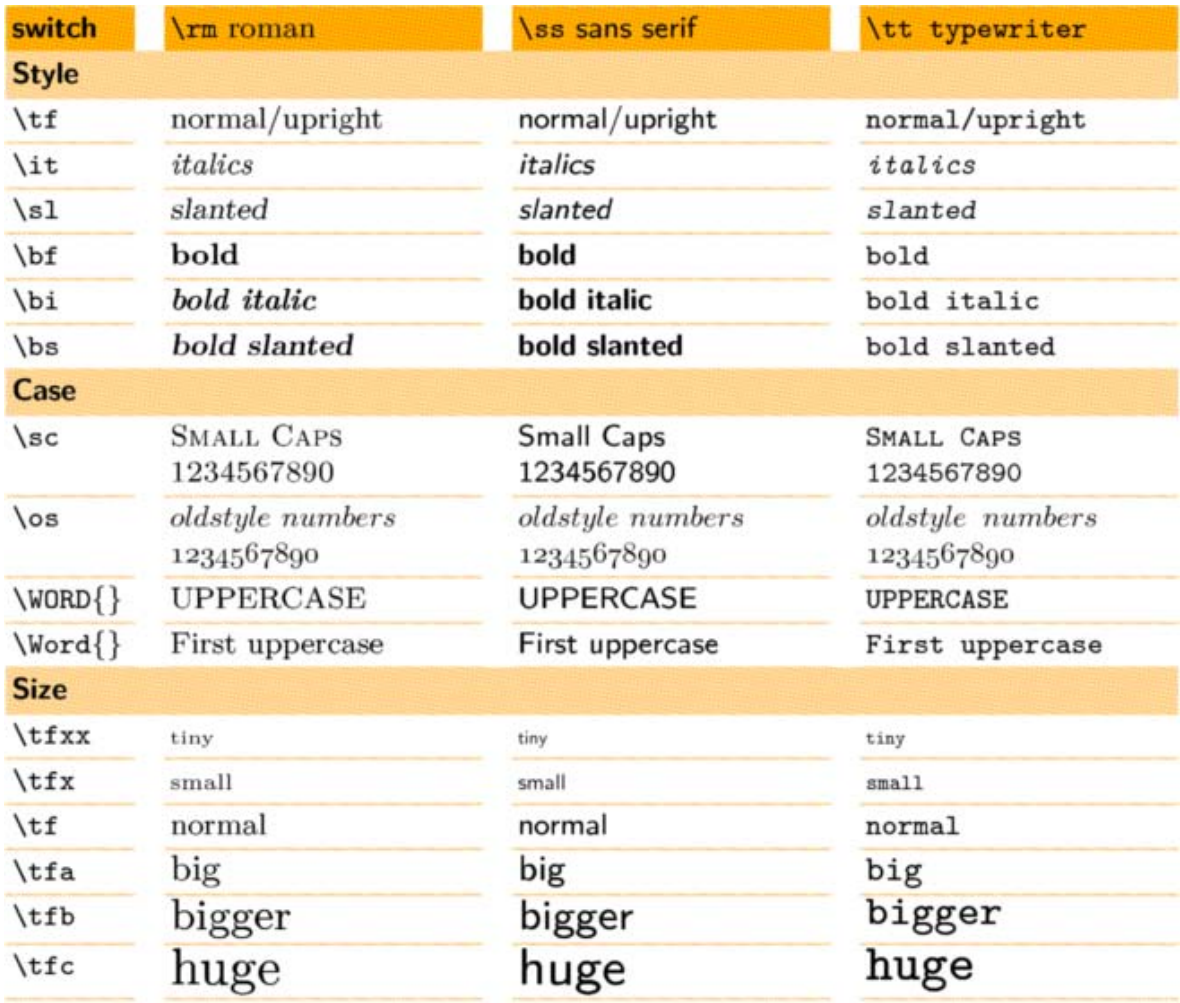

*TABLE 8.8 – fff* 

**8.11.2 Code Example** 

### **Chapter 9**

### **Structural Elements**

#### **9.1 Itemization**

#### **9.1.1 Unnumbered Lists**

The /startitemize command creates an unnumbered list.

/startitemize /item This is the first item. /item This is the second item. /item This is the third item. /stopitemize

With the /startitemize command, each line item will get a bullet.

#### **9.1.2 Numbered Lists**

The /startitemize[n] command with the n option creates a numbered list.

```
/startitemize[n] 
/item This is the first item. 
/item This is the second item. 
/item This is the third item. 
/stopitemize
```
With the /startitemize[n] command, each line item will get a number.

#### **9.1.3 Narrower**

The following command renders the text narrower on the screen

```
\startnarrower … \stopnarrower
```
The following command combination ensures that line breaks entered in the input file are obeyed.

```
\startlines . . . \stoplines
```
As

#### **9.3 Activating Hyperlinks**

The \setupinteraction command is used to activate hyperlinks in the document.

\setupinteraction[state=start,color=blue,style=normal]

As indicated, you can use this command to setup colors associated to hyperlinks, as well as enable some special features. The \setupinteraction command has the following general syntax.

\setupinteraction[.........]

#### **9.4 The LaTEX 'abstract' Environment**

ConTEXt does not have environments like LaTEX. The LaTEX 'abstract' environment can be simulated in ConTEXt as following.

```
\starttext 
\startnarrower 
\switchtobodyfont[small]
```
\midaligned{\bf Abstract}\par Enter your abstract text here. \stopnarrower \stoptext

The command  $\verb|\startnarrow|$  creates a paragraph, left and right indented by some white space. The command \switchtobodyfont[small] makes the font size some smaller than the current font size, and the command \midaligned creates a centered line. The \bf command will have the text shown as bold font.

#### **9.5 The LaTEX 'description' Environment**

The LaTEX 'description' environment can be simulated in ConTEXt as following.

\starttext \stoptext

Text

- **9.6 End of Chapter Review**
- **9.6.1 Commands**
- **9.6.2 Code Example**

### **Chapter 10 Figures in ConTEXt**

#### **11.1 Floats**

Figures and certain types of tables are so called floats. They are floats, just like pieces of text that do not follow the main flow, but can go on the same page or elsewhere. ConTEXt will look whether there is enough space for the float on the page. If not, the float will be placed at another location and the text carries on, while the figure f3loats in your document until the optimal location is found.

#### **11.2 Placing a Figure**

Photographs and pictures can be inserted in your document with the \placefigure command.

```
\placefigure 
[left] 
[fig:test] 
{Test Picture.} 
{\externalfigure[test]}
```
The command \placefigure handles numbering and vertical spacing before and after your figure and has the following general syntax.

```
\Delta\text{square}[\dots][\dots,\dots]{\dots}
```
The command has four arguments that will be described below. Furthermore, this command initializes a float mechanism. The first square bracket pair influences the float mechanism and the options are shown in table 8.1.

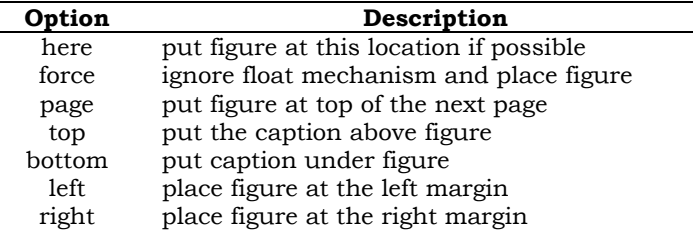

*TABLE 8.1 – Float Options of the \placefigure Command.* 

The second square bracket pair is for cross-referencing elsewhere in the document. You can refer to this particular figure by typing.

```
\in{figure}[fig:test]
```
The first curly brace pair is used for the caption. You can type any text you want. If you want no caption and no number, you can type {none}. The second curly brace pair is used for defining the picture and addressing the file names of external figures. ConTEXt in combination with TEXUTIL supports EPS, TIF, JPG, MPS, PDF and PNG type files, although inclusion depends on the DVI drivers used. The file needs to be in the same directory as the ConTEXt input file. The curly brace pair encloses the command \externalfigure command, which has the following general syntax.

\externalfigure[...][..,..=..,..]

This command gives you freedom to do anything you want with a figure. The command has two square bracket pairs. The first one is used for the exact file name without extension, and the second for file formats and dimensions.

```
\inmarge 
{\externalfigure 
[test1]
[width=\marginwidth]}
```
Text

#### **11.3 Combining a Figure and Text**

If you want a more integrated layout of the picture and the text, you can use the \startfiguretext command.

```
\startfiguretext 
[left] 
[fig:test]
{none} 
{\externalfigure[test1] 
[width=.5\makeupwidth]} 
The text that you put here will be placed at the picture. 
\stopfiguretext
```
#### **11.4 Float Setup**

The layout of figures can be setup with the \setupfloats command, which has the following general syntax.

```
\setupfloats[..,..=...,..]
```
The command has a single argument that can contain multiple keys to set the properties of the floats. The numbering and labels of a figure can be setup with the  $\sqrt{\text{setup}}$  captions command, which has the following general syntax.

```
\setupcaptions[..,..=..,..]
```
The command has a single argument that can contain multiple keys to set the properties of the captions. These commands are typed in the setup area of the input file and have a global effect on all floating blocks as the following example illustrates.

```
\setupfloats 
[location=right] 
\setupcaptions 
[location=top, 
height=.4\makeupheight, 
style=boldslanted] 
\starttext 
This is the text in the core of the document. 
\placefigure 
{just any picture.} 
{\externalfigure 
[test1]
[width=4cm]\stoptext
```
### **Chapter 12 Tables in ConTEXt**

#### **12.1 Introduction**

Two commands exist in ConTEXt to create tables. If the table is started with the \starttable and closed off with the \stoptable commands, it can split a table across various pages as a float. If the table is started with the \starttabulate command and closed off with the \stoptabulate command, it does not split across pages, it does not support vertical lines, it aligns data vertically, and the header specifies the format of the columns. The width of the columns will be equal to the row with the largest contents but you can also explicitly specify the width. Every row starts with \NC (next column) and ends with \NC and \NR (next row). \HL (horizontal line) creates a horizontal line.

#### **10.2 Creating a Floating Table**

The following example creates a simple table.

```
\starttable[¦c¦c¦] 
\Huge{\rightthreetimes}\NC Year \NC Quantity \NC\SR 
\Upsilon\NC 2000 \NC 21 \NC\FR 
\NC 2001 \NC 20 \NC\MR
\NC 2002 \NC 24 \NC\MR 
\NC 2003 \NC 22 \NC\FR
\stoptable
```
In case the command \placetable is given as an argument to the table, the table is placed in the list of tables with the \placelistoftables command.

```
\starttext 
\placecontent 
\placelistoftables 
\chapter{First Chapter Title} 
This is the text in the first chapter. 
\chapter{Second Chapter Title} 
This is the text in the second chapter. 
\placetable 
\starttable[¦c¦c¦] 
\UpsilonHL
\NC Year \NC Quantity \NC\SR 
\Upsilon\NC 2000 \NC 21 \NC\FR 
\NC 2001 \NC 20 \NC\MR
\NC 2002 \NC 24 \NC\MR 
\NC 2003 \NC 22 \NC\FR 
\stoptable 
\stoptext
```
The command \completelistoftables creates a list of tables on a new page, whereas the \placelistoftables command places the list on the same page. You can make the heading of the table bold with the \bf command.

```
\starttext 
\placecontent 
\placelistoftables 
\chapter{First Chapter} 
This is the text in the first chapter. 
\chapter{Second Chapter} 
This is the text in the second chapter. 
\placetable 
\starttable[¦c¦c¦] 
\Upsilon\NC \bf Year \NC \bf Quantity \NC\SR 
\HL
\NC 2000 \NC 21 \NC\FR 
\NC 2001 \NC 20 \NC\MR 
\NC 2002 \NC 24 \NC\MR 
\NC 2003 \NC 22 \NC\FR
\stoptable 
\stoptext
```
#### **10.3 Creating a Non-Floating Table**

Similarly, the \starttabulate and \stoptablate commands create a table as following.

```
\starttext 
\starttabulate[¦l¦p¦] 
\NC Armadillo: \NC not edible \NC\NR 
\NC Gnat: \NC not edible \NC\NR 
\stoptabulate
\stoptext
```
## **Chapter 11 Bibliography with the bibTEX Module**

#### **11.1 Introduction**

In ConTEXt, the bibliography is created with the bibTEX bibliographic module. Bibliography references have to be in a separate file, preferably with the same file name as the input file but with file extension .bbl, for example myfile.bbl. Bibliography files also contain flat ASCCI text. Bibliography entries in the .bbl file are started with the \startpublication command and closed off with the \stoppublication command. Within those two commands, the commands \artauthor, \arttitle, \journal, and \pubyear provide all details of the publication. In order to place these publications in the document, the .tex input file needs to have the command \usemodule[bib] in the setup area and the command \completepublications where the bibliography needs to be placed.

#### **11.2 Usage of the BIB Bibliography Module**

The following example of the myfile.bbl file defines the entry of a book.

```
\startpublication[k=Brodie84, 
t=article, 
a=L.~Brodie, 
y=1984, 
s=LB84] 
\artauthor[]{Leo}[L.]{}{Brodie} 
\arttitle{Thinking Forth, a language and philosophy for solving problems} 
\journal{Prentice Hall} 
\pubyear{1984} 
\stoppublication
```
The \startpublication command has the following general syntax.

\startpublication[..,..=..,..]

The command has a single argument that can contain multiple keys and key values to enter input for the bibliography of the entry. The available key options for the \startpublication command are shown in table 12.1.

| Key | <b>Meaning</b> | Example              |
|-----|----------------|----------------------|
| k   | key            | Brodie <sub>84</sub> |
| t.  | type           | article              |
| a   | author         | L.~Brodie            |
| y   | year           | 1984                 |
| s   | short          | LB84                 |
| n   | number         |                      |

*TABLE 12.1 – Keys of the \startpublication Command.* 

The following example of the input file myfile.tex places the bibliography in the ConTEXt document.

\usemodule[bib]

```
\starttext 
\section{My Life} 
I no longer think Forth \cite[Brodie84]. 
\placepublications 
\stoptext
```
The command \placepublications does not add something to the table of contents. This command can be replaced by the command \completepublications to provide a list of publications.

```
\usemodule[bib]
```

```
\starttext 
\completecontent 
\section{My Life} 
I no longer think Forth \cite[Brodie84]. 
\completepublications 
\stoptext
```
Alternatively, the optional \setuppublications command can be added to the setup area in order to define entries to include, how to sort them or to include every entry or only the referenced ones.

```
\usemodele[bib] 
\setuppulications
[numbering=yes, 
sort=author] 
\starttext 
\completecontent 
\section{My Life} 
I no longer think Forth \cite[Brodie84]. 
\completepublications 
\stoptext
```
As indicated in this code fragment, bibliography entries are referred to with the  $\text{cite command}$ elsewhere in the document, which has the following general syntax.

\cite[key]

The command has a single argument, where [key] is the key or identification name you attached to the reference in the bibliography, and produces output on the spot where the command is issued.

### **Chapter 12 Math in ConTEXt**

#### **12.1 Introduction**

Formulas in ConTEXt are very close to how most TEX Math commands work.

#### **12.2 Display Style Formulas**

Display style formulas are made with the \startformula command.

 $\text{S}_{\text{startformula}} E = mc^2$ 

Alternatively, display style formulas can be produced by surrounding the formula by two \$ characters.

 $\sqrt{$\$}$  E = mc<sup>2</sup> \$\$

Numbered formulas are made by adding the prefix command /placeformula to the display formula.

\placeformula \$\$ E = mc^2 \$\$

#### **12.3 Multiline Formulas**

Multiline formulas are produced with the TEX \displaylines command. A new line is started after the \cr (carriage return) command.

```
$$\displaylines{ZeroOrOne = ((Amount\ \cr 
Mod\ Currency_RoundingFactor) +\ \cr
Currency_Boundary) dev\ \cr 
Currency_RoundingFactor)$$
```
## **Chapter 13 Chemical Structures in ConTEXt with PPCTEX**

#### **13.1 Introduction**

The chemical module used in ConTEXt is based on PPCHTEX.

\chemical{CaCO\_3,~,GIVES,~,CaO,~,+,~,CO\_2}

Text

\chemical{CaCO\_3,~,GIVES,~,%  $CaO, ~, +, ~, CO_2$ }

#### Text

```
\startchemical[scale=small,width=fit,%
top=3000,bottom=3000] 
\chemical[SIX,SB22357,DB14,Z2346,SR3,RZ3,%
-SR6,+SR6,-RZ6,+RZ6] 
[C,N,C,C,H,H,H]\chemical[PB:Z1,ONE,ZO,DIR8,ZO,SB24,DB7,% 
Z27,PE][C,C,CH_3,0] 
\chemical[PB:Z5,ONE,Z0,DIR6,Z0,SB24,DB7,% 
Z47,PE][C,C,H_3C,0] 
\chemical[SR24,RZ24][CH_3,H_3C] 
\bottext{Compound A} 
\stopchemical
```
Text

## **Chapter 14 Using GNUPlot with ConTEXt**

#### **14.1 Introduction**

Formulas in ConTEXt are very close to how most TEX Math commands work.

## **Chapter 15 Using MetaFun in ConTEXt**

#### **15.1 Introduction**

Formulas in ConTEXt are very close to how most TEX Math commands work.